## **BREVI INDICAZIONI SUL CARICAMENTO VOTI PER LO SCRUTINIO INTERMEDIO**

# PUO' SICURAMETE ESSERE UTILE VISIONARE DA PAG.47 A PAG. 58 DEL MANUALE UTENTE

Per iniziare andare alla sezione SCRUTINI E SELEZIONATE L'ICONA SEGNATA (registrazione valutazione/esito)

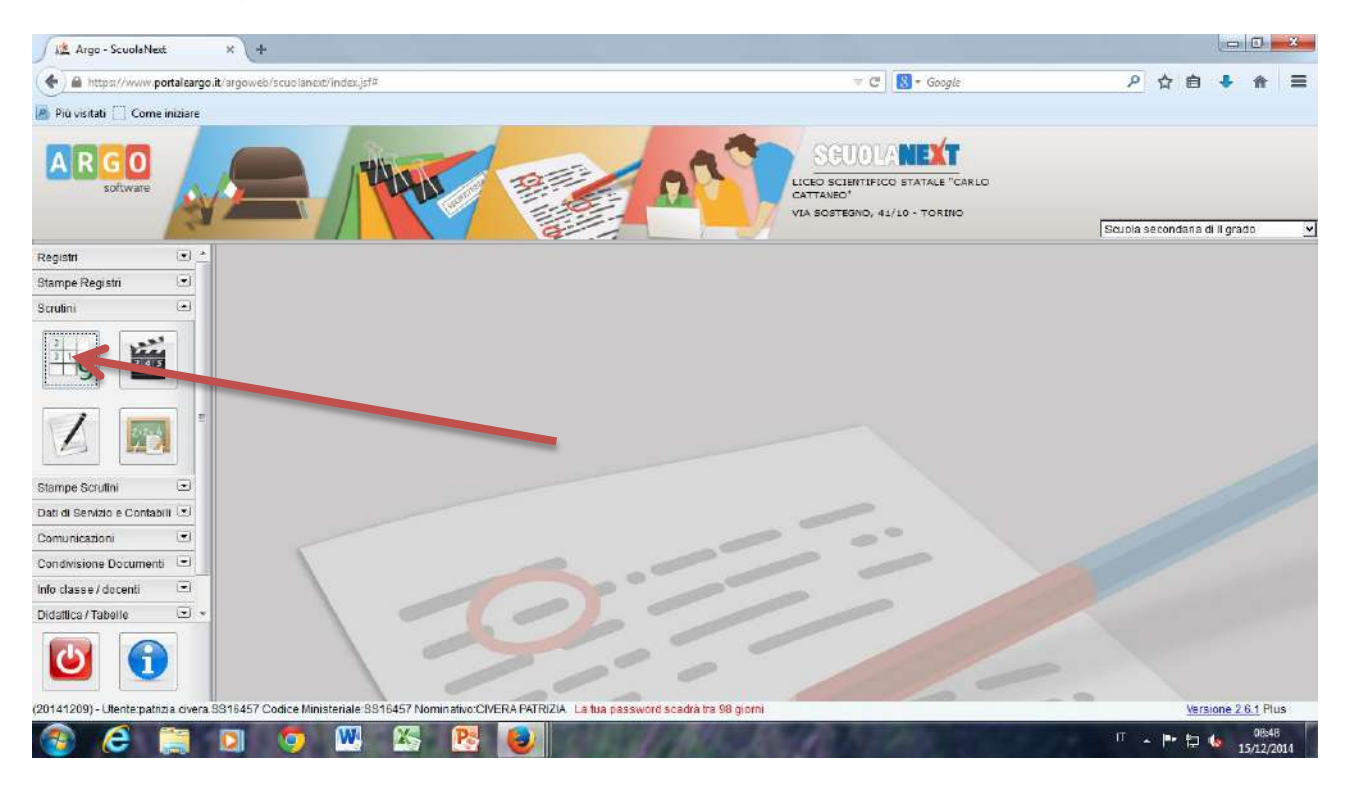

#### Quindi scegliete la classe

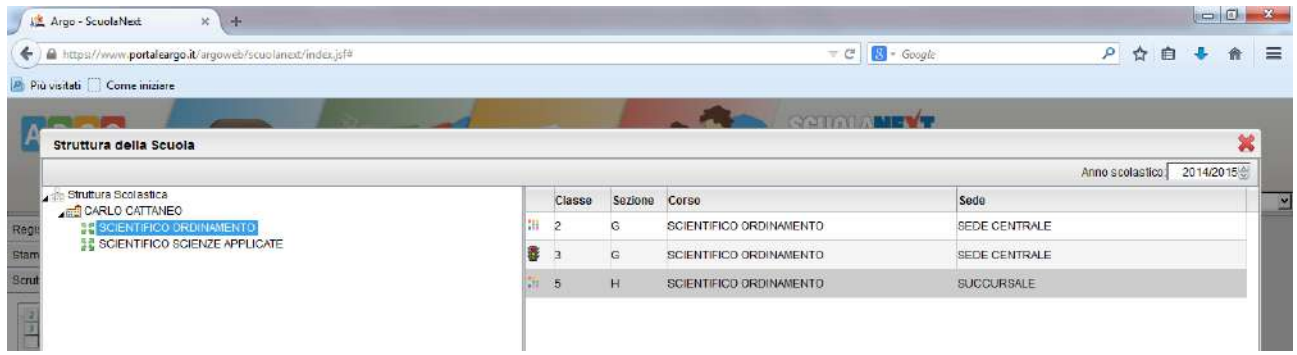

#### Il PERIODO

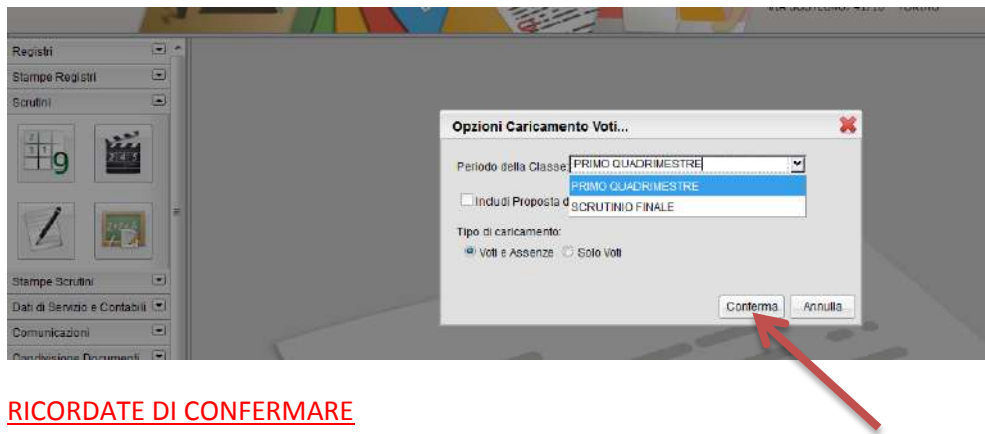

### SE AVETE PIÙ MATERIE DOVETE SCEGLIERNE UNA

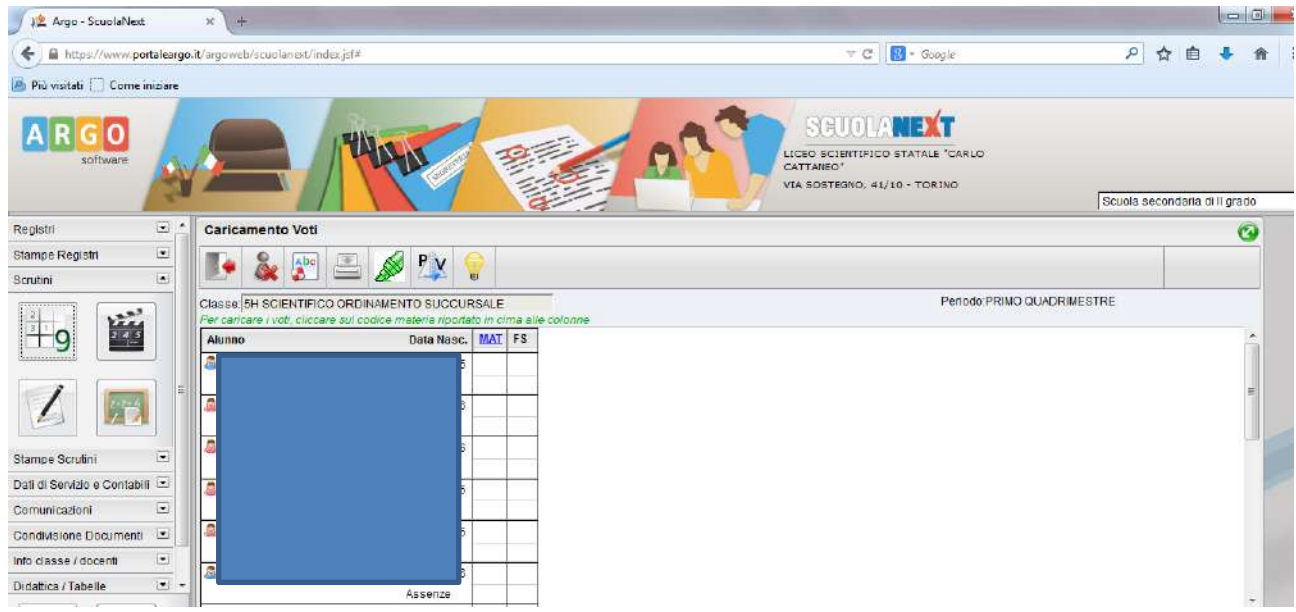

# POI USANDO L'ICONA IMPORTA VOTI DAL REGISTRO ELETTRONICO (FIGURA IMPORTA)

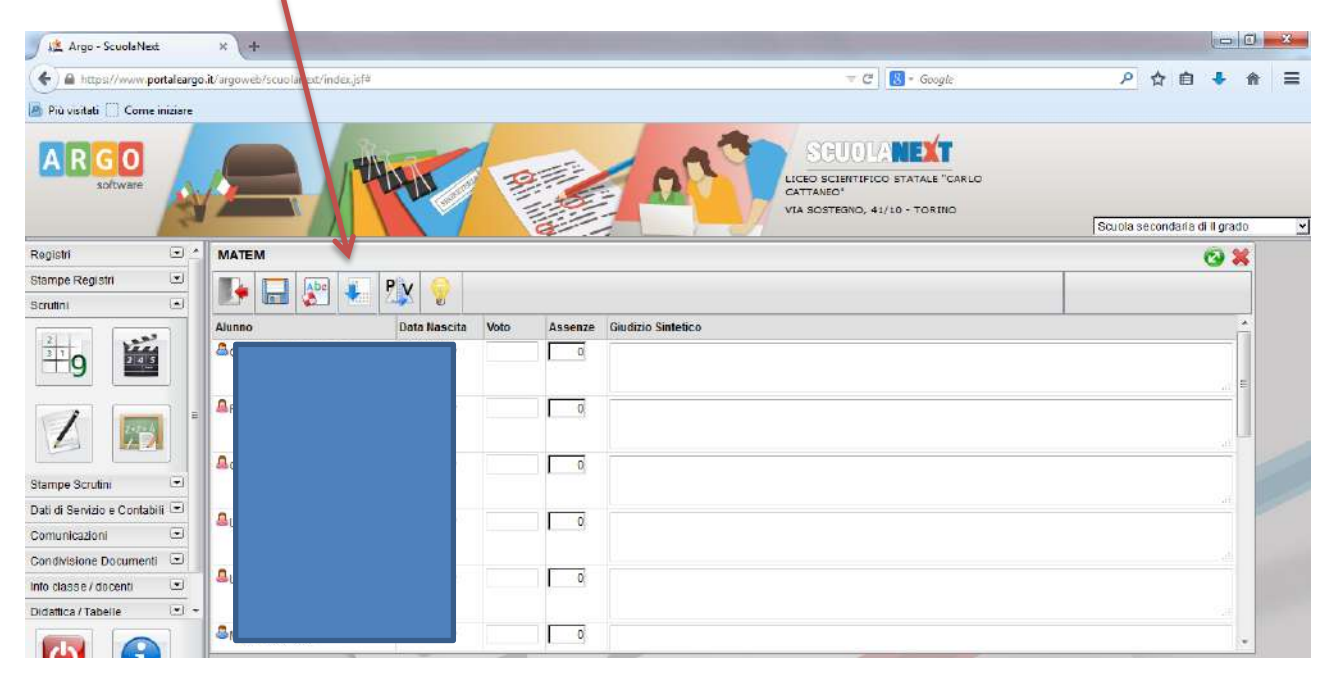

VI APPARIRA' LA SEGUENTE FINESTRA NELLA QUALE SCEGLIERETE IL CRITERIO PER FARE LA MEDIA. SECONDO LA DELIBERA DEL COLLEGIO è QUELLA INDICATA

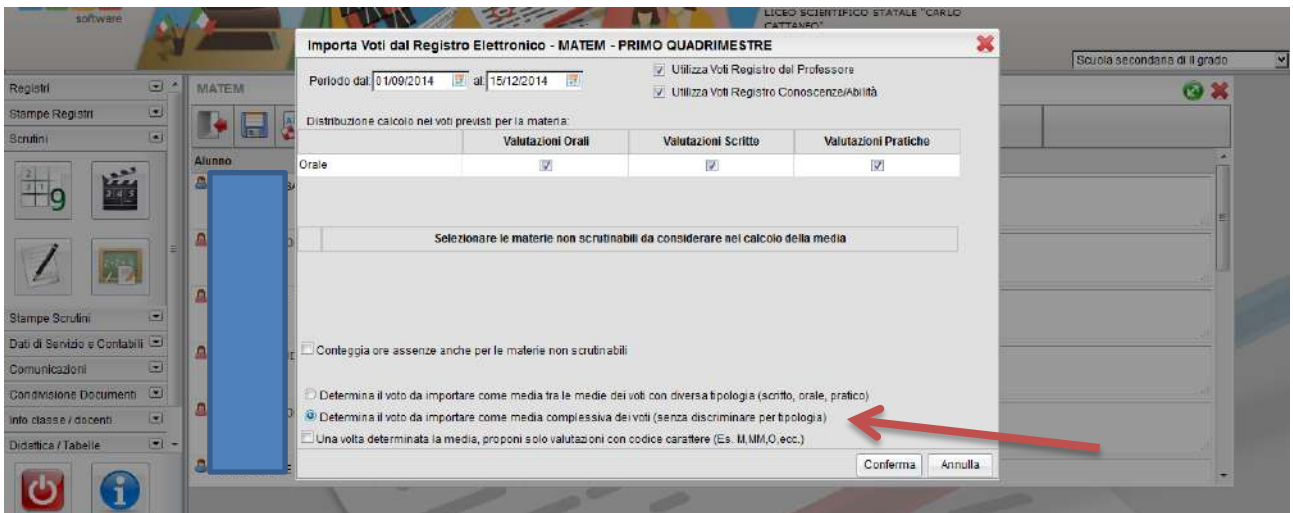

LE MEDIE VI APPARIRANNO COSI': MEDIA SCRITTA IN BASSO, PICCOLA E VOTO DA PROPORRE IN SCRUTINIO CHE PUO' ESSERE MODIFICATO

ATTENZIONE PER I VOTI DI POCO INFRIORI AL SEI, IL PROGRAMMA(non so perché) SCRIVE 2\* CHE

OVVIAMENTE POTETE/DOVETE MODIFICARE

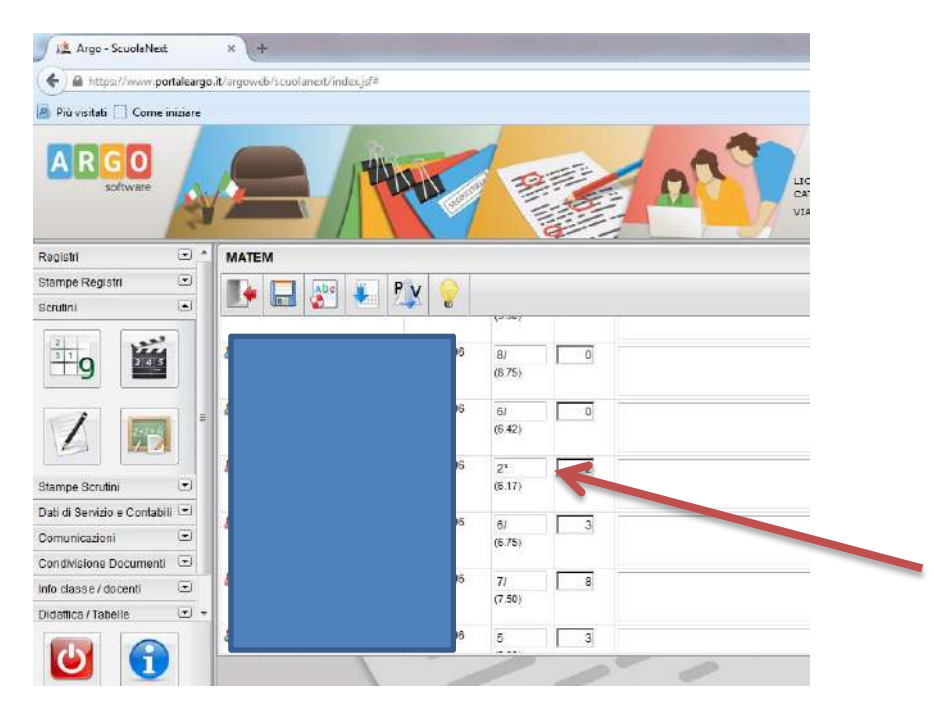

## DELLA CLASSE DELLA QUALE SIETE COORDINATORI VEDETE IL TABELLONE

PER CARICARE I VOSTRI VOTI DOVETE "CLICCARE" SULLA MATERIA

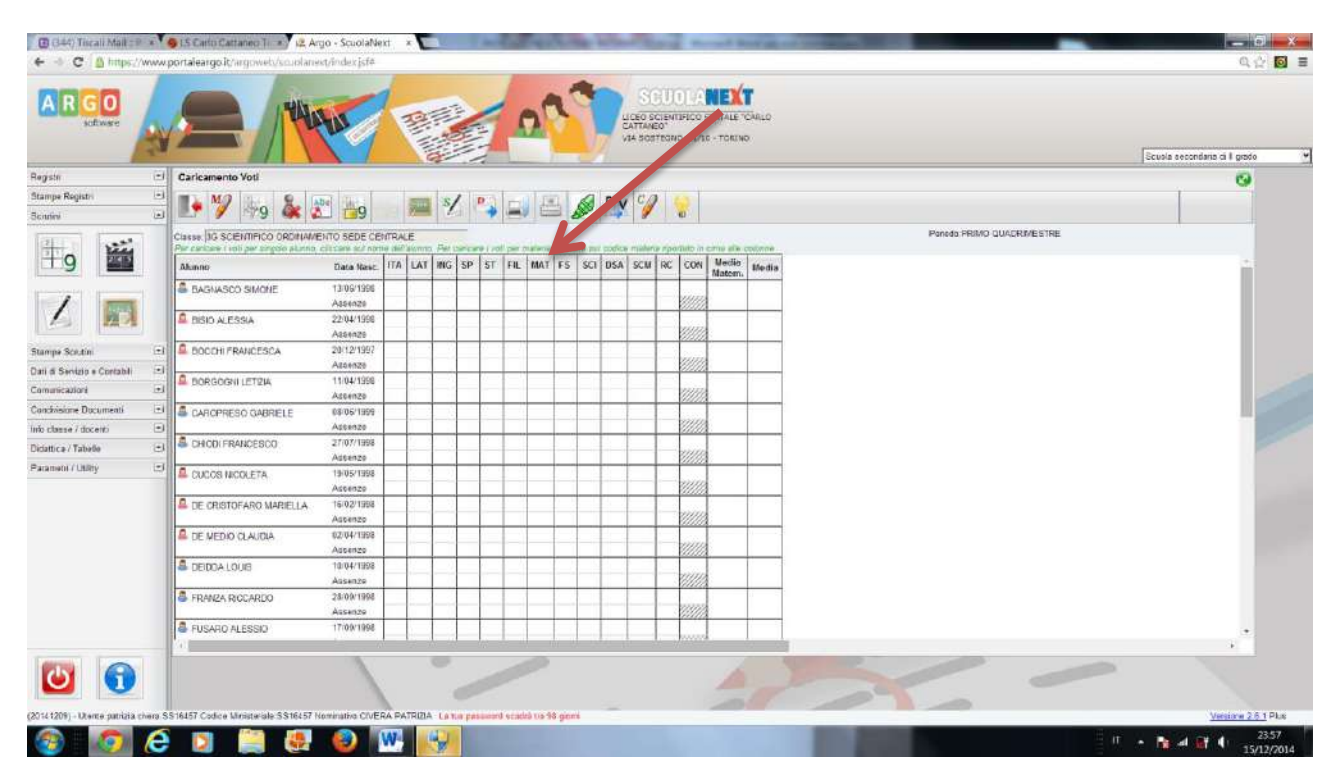

VI COMPARIRA' UNA VIDEATA UGUALE A QUELLA DELLA FIGURA IMPORTA

### PER ORGANIZZARE LE STAMPE UTILIZZATE LA SEZIONE STAMPE SCRUTINI

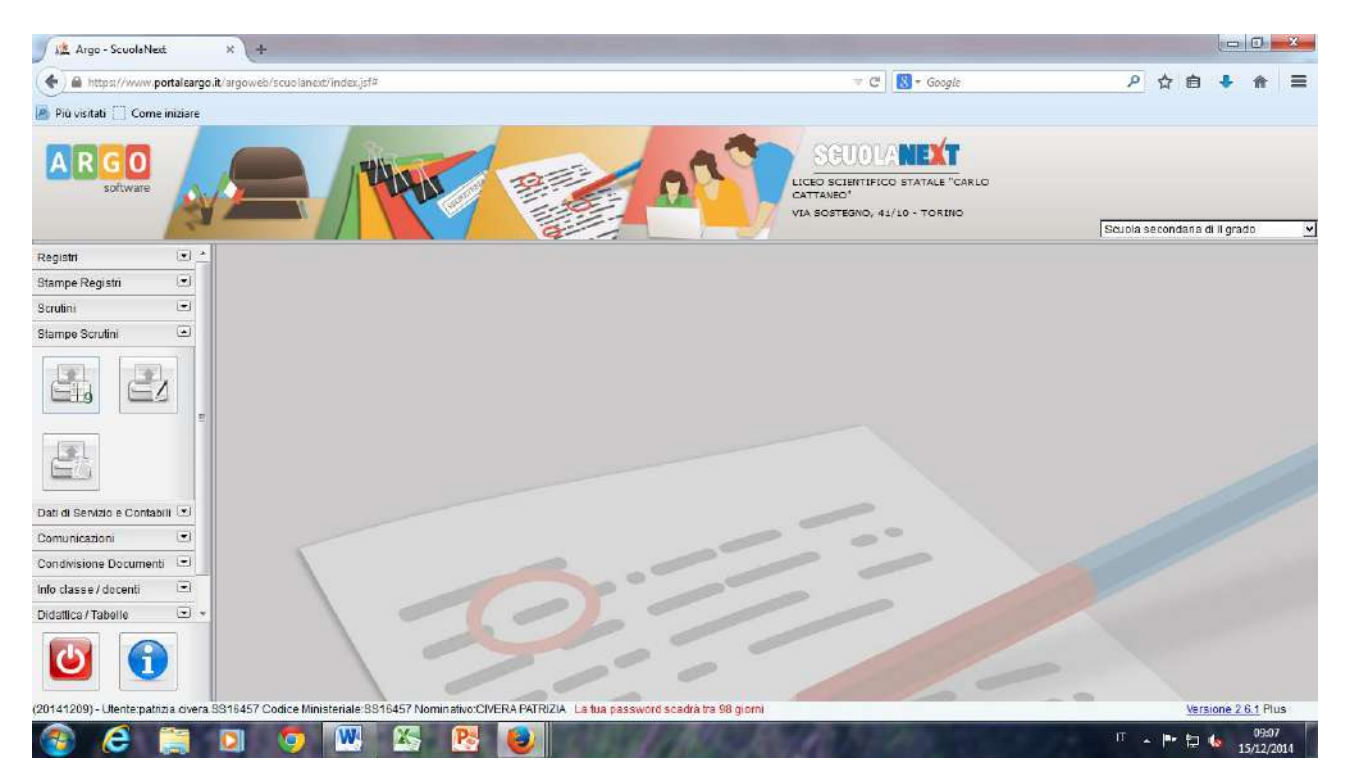